# **MÓDULO 2: TRATAMIENTO DE DATOS CON HOJA DE CÁLCULO**

*Tema 4: Herramientas de análisis: buscar objetivo, escenarios, Solver*

**Leire Aldaz, Begoña Eguía y Leire Urcola**

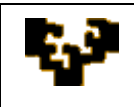

#### **Índice del tema**

Introducción Buscar Objetivo Escenarios Solver

## **INTRODUCCIÓN**

En la actualidad tanto las organizaciones como las personas constantemente necesitan manejar y manipular la información almacenada para poder obtener resultados correctos y garantizar la toma de decisiones oportunas en cada momento. En este sentido, las herramientas de análisis facilitan la toma de decisiones. Microsoft Excel ofrece distintas utilidades que permiten analizar la información de forma más sencilla. Estas herramientas son más útiles cuando la toma de una decisión depende de varios factores.

### **BUSCAR OBJETIVO**

Esta opción se utiliza cuando la decisión a tomar depende de un único valor. En tal caso Microsoft Excel indica cuál es el valor oportuno.

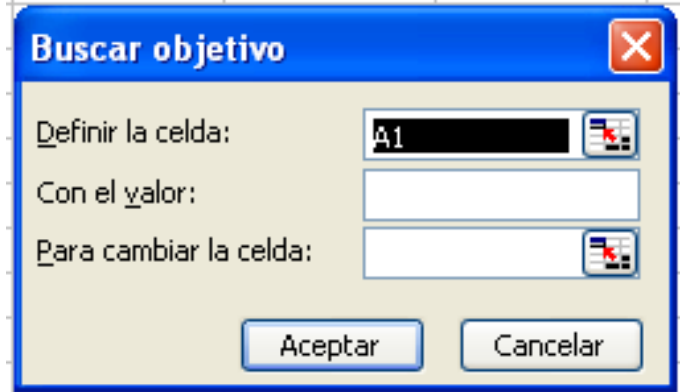

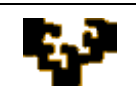

Los parámetros necesarios son 3:

- *Definir la celda*: esta celda debe almacenar una fórmula que indique cómo se calcula dicho valor. Es necesario que el valor a cambiar esté implicado en la fórmula.
- *Con el valor*: el usuario indica el valor que desea obtener para el parámetro anterior.
- *Para cambiar la celda*: el usuario indica la posición de la celda en la que se almacena el valor que deberá cambiar para que se cumpla el objetivo indicado. El resultado obtenido por Microsoft Excel lo muestra en esta misma celda.

Se puede obtener más información sobre esta herramienta en la ayuda online de Microsoft Excel: [Buscar objetivo](http://office.microsoft.com/es-es/excel/HP100726833082.aspx?pid=CH100648513082)

#### **ESCENARIOS**

La herramienta Escenarios permite al usuario decidir sobre el cambio de un conjunto de valores. Esta herramienta permite realizar un tipo de análisis de "y si…", es decir, qué pasaría si se modificasen los valores de un conjunto de factores.

Además Microsoft Excel permite guardar los escenarios creados, de forma que se puedan comparar distintas situaciones.

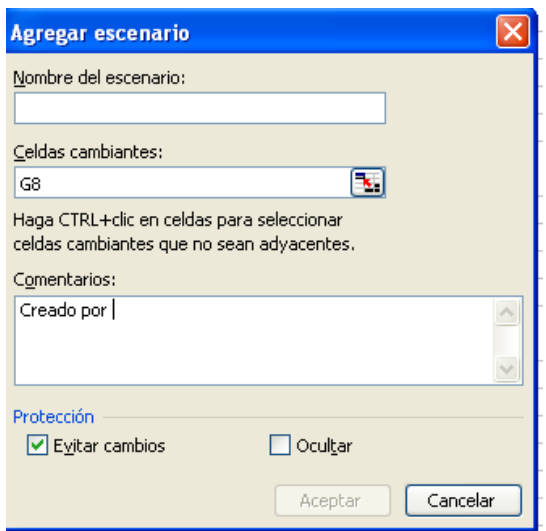

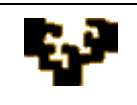

Para crear un escenario es necesario asignarle un nombre. En las celdas cambiantes hay que indicar el conjunto de datos a considerar en el análisis. Hecho esto, Microsoft Excel solicita que se le indiquen cuáles son los valores a considerar en el escenario. El escenario quedará guardado con los valores indicados.

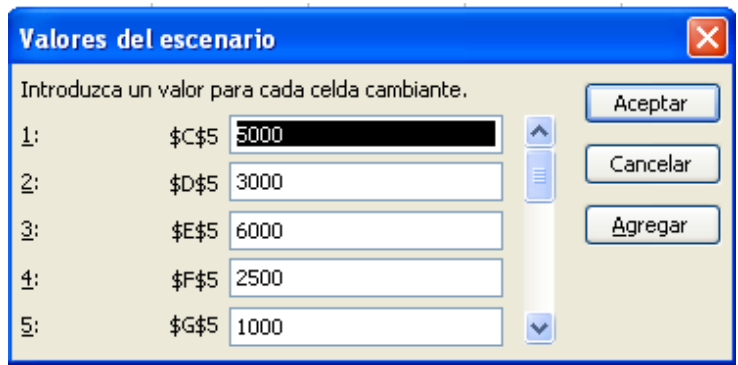

Tras éste, se puede generar y guardar otro escenario con otros valores para que el usuario pueda comparar ambas situaciones y tomar la decisión oportuna en cada momento.

Una vez se ha creado un primer escenario, Microsoft Excel muestra el Administrador de escenarios para visualizar los escenarios guardados, modificarlos, combinarlos, etc.

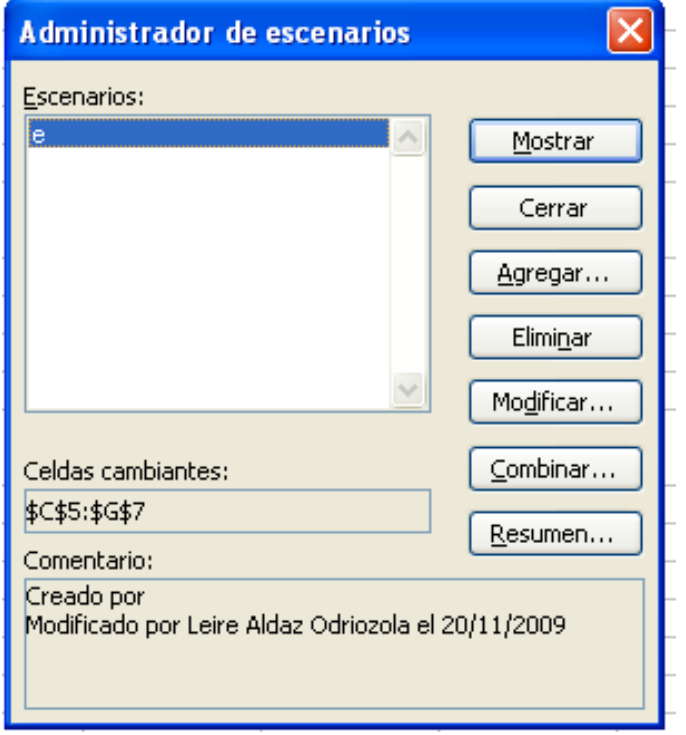

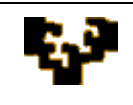

Se puede obtener más información sobre esta herramienta en la ayuda online de Microsoft Excel: [Escenarios](http://office.microsoft.com/es-es/excel/HP100726693082.aspx?pid=CH100648513082)

### **SOLVER**

La herramienta 'Solver' permite resolver problemas de optimización, es decir, a partir de unos objetivos y estableciendo unas condiciones o restricciones, permite resolver problemas de cierta complejidad.

Se trata de una herramienta muy útil para la toma de decisiones empresariales, ayudando a facilitar y optimizar las mismas.

La estructura de la herramienta 'Solver' es la siguiente:

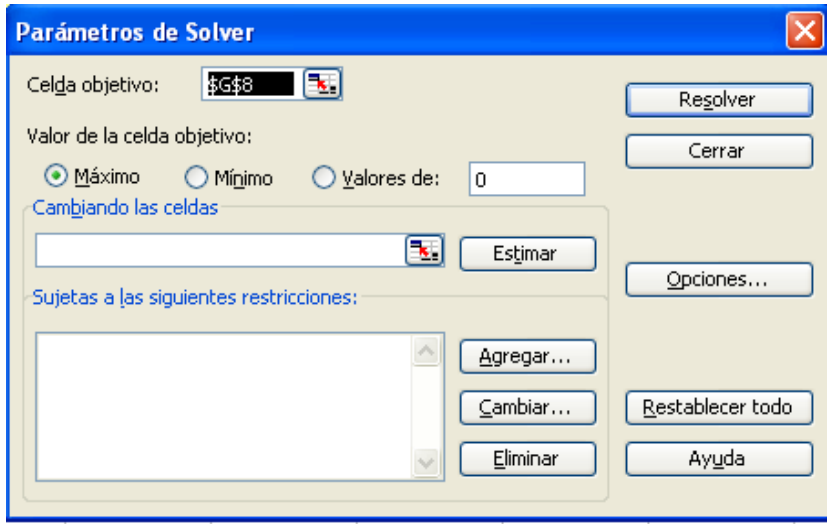

Los parámetros a determinar por el usuario son los siguientes:

- *Celda objetivo*: recoge la referencia de la celda cuyo valor se quiere optimizar.
- *Valor de la celda objetivo*: indica la operación a realizar. Las posibilidades que ofrece son maximizar y/o minimizar valores y establecer el valor exacto que se debe obtener en la celda objetivo, de forma que "Solver" intentará aproximarse lo máximo posible.
- *Celdas cambiantes*: indica la referencia de las celdas que tendrán que cambiar de valor para cumplir el objetivo establecido.

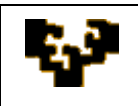

*Restricciones*: indica todas las condiciones que tienen que ser  $\bullet$ consideradas en el cálculo del objetivo. Las restricciones siempre tienen que estar relacionadas con las celdas indicadas en las opciones anteriores, es decir, bien con el valor de la celda objetivo o bien con el valor de alguna celda en la cual intervengan fórmulas necesarias para el cálculo del resultado final.

Una vez determinados todos los parámetros, 'Solver' resuelve el problema y muestra la solución que optimiza el objetivo establecido, satisfaciendo todas las restricciones indicadas.

Esta herramienta no está disponible en las opciones por defecto de Microsoft Excel, por lo que es necesario cargarlo previamente. Se puede obtener más información en la ayuda on line: [Solver](http://office.microsoft.com/es-es/excel/HP100215703082.aspx?pid=CH100870213082)